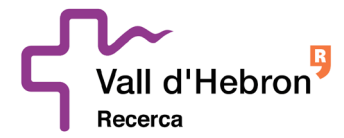

# **PRINCIPALES PUNTOS DE LA HERRAMIENTA:**

#### **SOBRE DIGITAL**

La contratación electrónica es uno de los pilares de la Ley de Contratos del Sector Público 9/2017, extendiéndose su obligatoriedad para las diferentes fases del procedimiento de contratación pública, desde la presentación de ofertas hasta llegar a todas las comunicaciones que puedan realizarse entre el órgano de contratación y los licitadores.

Con el fin de permitir el cumplimiento de esta obligación, desde la Generalidad de Cataluña ha trabajado en la construcción de la herramienta ""e-Licita".

El Sobre Digital, plenamente integrada con la Plataforma de servicios de contratación pública de la Generalidad de Cataluña, constituye una solución de licitación electrónica ensobrado para la presentación y la apertura de ofertas de manera electrónica, que garantiza la confidencialidad de su contenido hasta el momento de la apertura.

Por este motivo, la Fundació Hospital Universitari Vall Hebron – Institut de Recerca (VHIR) pone a disposición del licitador la presente recopilación de los principales puntos a tener en cuenta para presentar ofertas a través de la herramienta de SOBRE DIGITAL.

## **- ¿CÓMO PRESENTAR UNA OFERTA CON SOBRE DIGITAL?:**

Resulta imprescindible revisar el funcionamiento y las implicaciones de la herramienta Sobre Digital de manera previa a cualquier presentación.

**A través del siguiente enlace,** los licitadores podrán acceder al Manual de uso y Vídeo explicativo con los pasos detallados de cada fase del proceso, los Requisitos técnicos de la herramienta y en el espacio para realizar las Pruebas que sean necesarias: [https://contractaciopublica.gencat.cat/ecofin\\_sobre/AppJava/views/ajuda/empreses/ind](https://contractaciopublica.gencat.cat/ecofin_sobre/AppJava/views/ajuda/empreses/index.xhtml?set-locale=ca_ES) [ex.xhtml?set-locale=ca\\_ES](https://contractaciopublica.gencat.cat/ecofin_sobre/AppJava/views/ajuda/empreses/index.xhtml?set-locale=ca_ES)

#### **- ACCESO AL SOBRE DIGITAL:**

Para poder presentar una oferta para un expediente de licitación mediante la herramienta Sobre Digital, se debe acceder al portal de Contratación Pública de la Generalidad de Cataluña:

[https://contractaciopublica.gencat.cat](https://contractaciopublica.gencat.cat/)

(Es muy recomendable acceder lo antes posible a la herramienta, para dotarse del margen suficiente para realizar todas las fases y requerimientos implícitos en el proceso de la presentación de ofertas en formato digital).

Una vez dentro del portal, se debe ir al apartado anuncios de licitación y buscar el expediente de interés por el licitador:

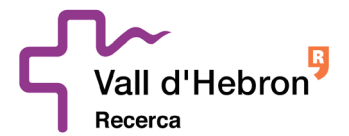

 Pg. Vall d'Hebron 119-129, 08035 Barcelona Edifici Mediterrània, 2ª planta Telèfon: 93.489 44 59

[contractació.publica@vhir.org](mailto:contractaci%C3%B3.publica@vhir.org) /<https://vhir.vallhebron.com/ca>

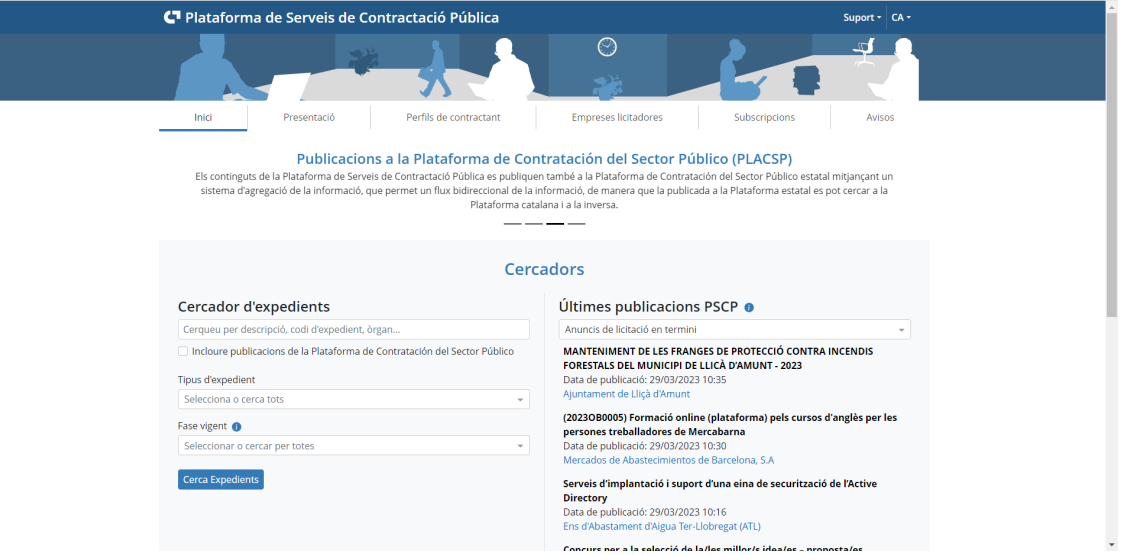

Una vez seleccionado el expediente en cuestión, en la parte izquierda le aparecerá el siguiente cuadro. Al pulsar en la primera opción, se inicia la primera fase del proceso.

Resentar oferta <sub>[2]</sub>

#### **-FIRMA CON CERTIFICADO DIGITAL:**

Durante el proceso para presentar una oferta a través de la Plataforma Sobre Digital, será necesario firmar con certificado digital un PDF descargado previamente. Este paso se realiza fuera de la aplicación de sobre digital.

La firma valida que la empresa está en posesión de los certificados válidos para la presentación de la oferta. Se entiende como certificado válido cuando:

- Está emitido por una autoridad certificada reconocida por PSIS.
- Certificado de nivel 3 o superior según la categoría de PSIS
- Certificado vigente (no caducado)
- Certificado no revocado

Para ayudar en el paso de la firma se puede consultar en un manual guiado de cómo firmar el resumen PDF generado, a través del siguiente enlace: [https://contractaciopublica.gencat.cat/ecofin\\_sobre/AppJava/views/ajuda/empreses/ein](https://contractaciopublica.gencat.cat/ecofin_sobre/AppJava/views/ajuda/empreses/eines.xhtml) [es.xhtml](https://contractaciopublica.gencat.cat/ecofin_sobre/AppJava/views/ajuda/empreses/eines.xhtml)

# **-FIRMA CON CERTIFICADO DIGITAL EXTRANJERO:**

La Plataforma Sobre Digital permite a las empresas licitadoras extranjeras presentar las ofertas con certificados de firma extranjeros (certificado digital de una autoridad no reconocida por el PSIS)

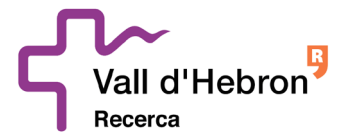

Sin embargo, En la fase de firmar con certificado digital un PDF descargado previamente, en la mayoría de los casos aparecerá el mensaje: error en la validación de la firma.

En estos casos la Plataforma Sobre Digital no valida el certificado utilizado pero la empresa licitadora puede presentar su oferta igualmente.

## **- ENVÍO DE PALABRAS CLAVE:**

Todos los sobres que no contienen información administrativa deben tener una palabra clave definida por la empresa, lo cifrará los archivos en el navegador antes de enviarlos. **Es muy importante** tener la custodia de estas palabras clave, ya que una vez pasado el plazo de presentación, estas serán requeridas por parte de la Plataforma.

Este hecho se debe tener muy en cuenta, ya que una vez se proceda a la apertura de los sobres, si la empresa no ha facilitado las claves requeridas previamente, será **directamente descartada** del proceso de licitación correspondiente.

## **- SOPORTE TÉCNICO:**

Si estáis licitando electrónicamente en uso de los servicios de la Plataforma de Servicios de Contratación Pública (PSCP) y tenéis una incidencia o consulta técnica en la preparación o envío de la oferta u otras consultas relacionadas con la PSCP, os tenéis que poner en contacto con el SAU TIC (de lunes a viernes de 8:00 h a 20:00 h), mediante los canales siguientes:

- 1. Buzón de correo electrónico: [sau.tic@pautic.gencat.cat](mailto:sau.tic@pautic.gencat.cat) indicando en el asunto del correo "Código 31: "PSCP-herramientas de licitación electrónica" e indicando en el mensaje la información siguiente:
	- Código del expediente
	- Órgano de contratación
	- **Fecha y hora límite de presentación de la oferta**
	- Nombre empresa + datos de contrato
	- Impresión de pantalla con el mensaje de error
	- Descripción de las operaciones realizadas y del problema surgido
- 2. Teléfono: 900 924 009 + extensión 1 (canal preferente por incidencias que se produzcan en las últimas 24h del plazo de presentación de ofertas).

**En todo caso, es responsabilidad de las empresas licitadoras el contactar con el servicio de apoyo con la antelación necesaria suficiente para poder recibir el apoyo que requieren.**